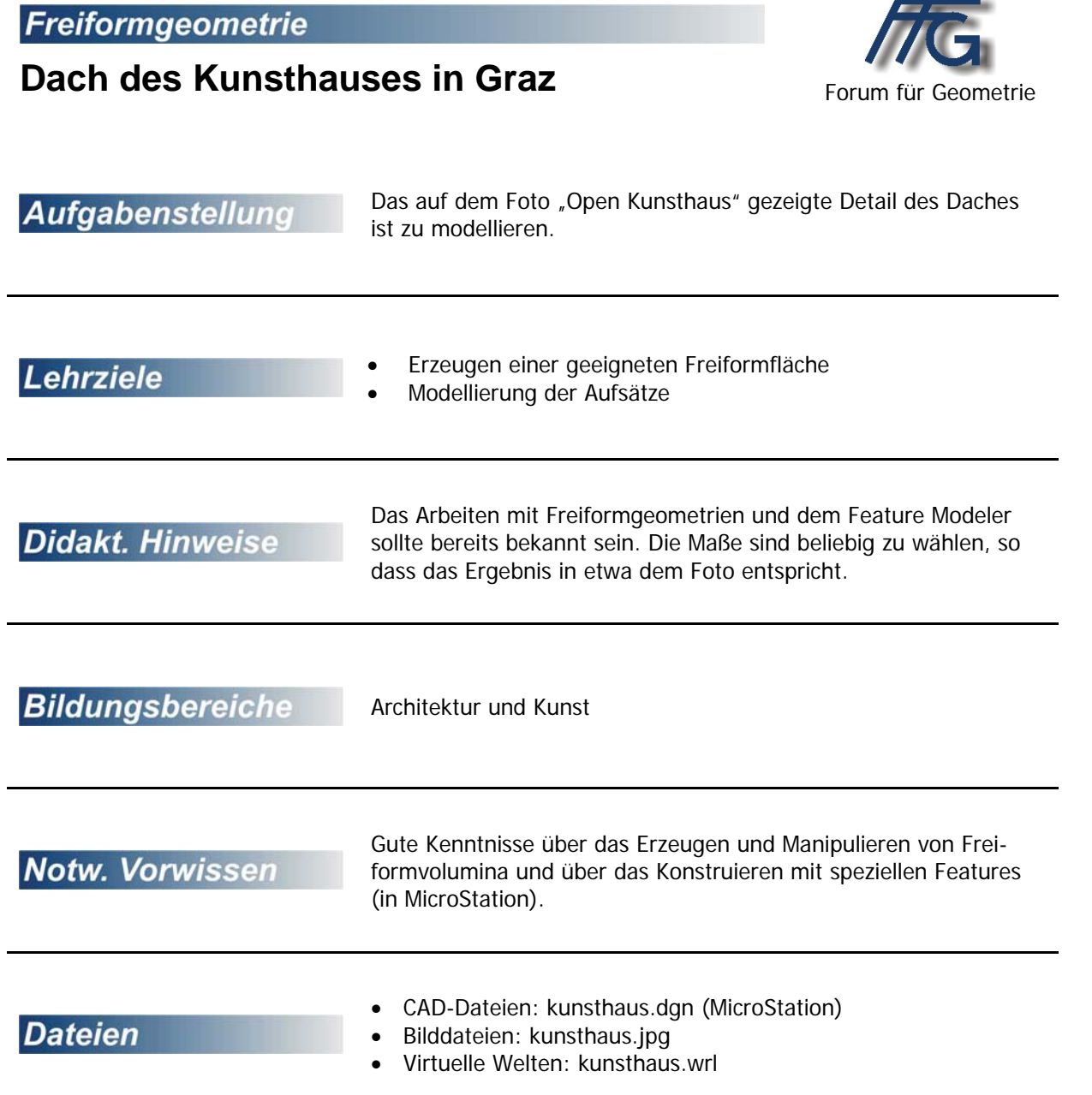

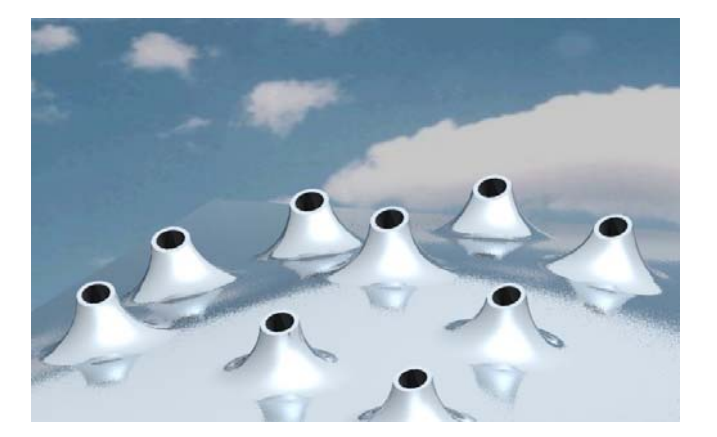

**Analyse:** Das Dach des Kunsthauses ist Teil einer Freiformfläche, auf die drehzylindrische Lichtkuppeln aufgesetzt sind. Die Drehachsen dieser Drehzylinder sind zueinander parallel und bezüglich der lotrechten z-Achse um einen festen Winkel geneigt. Der Übergang auf die Freiformfläche ist durch Ausrundungen realisiert.

## **Lösungsvorschlag für MicroStation**

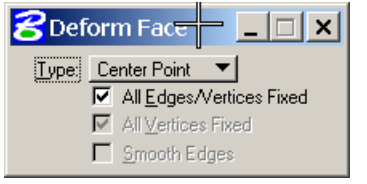

## 1. **Dachform als Freiformvolumen**

Die Dachform erzeugen wir aus einem Quader mit den Maßen (40 x 60 x 10), bei dem die zur xy-Ebene parallele Fläche mit dem Werkzeug "Deform Surface (Feature Modeler – 2b-5) deformiert wird. Ziehe dabei den Mittelpunkt um 3 Einheiten nach oben.

### 2. **Erzeugen einer Dachfläche mit Dicke 1**

Verschiebe das erzeugte Volumen im Kopiermodus um 1 Einheit parallel zu den z-parallelen Kanten und bilde die Differenz der beiden Objekte.

### 3. **Festlegung der Neigung der Aufsätze**

Da die Drehachsen der aufgesetzten Zylinderteile eine konstante Neigung bezüglich der z-Achse aufweisen, legen wir mit der z-Achse eines Hilfskoordinatensystems "Neigung" die Richtung dieser Drehachsen fest. Eine Neigung von etwa 30° entspricht in etwa dem Original.

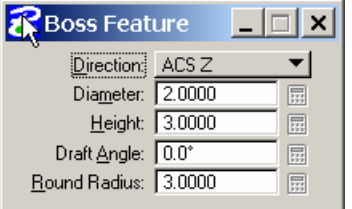

# 4. **Konstruktion der Aufsätze**

Mit dem Werkzeug "Boss Feature" (Feature Modeler – 3a-4) werden nun die einzelnen Aufsätze beliebig auf der Oberfläche verteilt, wobei jedes Mal darauf zu achten ist, dass das richtige Benutzerkoordinatensystem "Neigung" aktiv ist. Verwende dazu das Tastaturkürzel <GA>.

# 5. **Anbringen der Bohrungen**

Zum Abschluss werden noch mit dem Werkzeug "Hole Feature" (Feature Modeler - 3a-3) jeweils in den Mittelpunkten der kreisförmigen Deckel Bohrungen angebracht.

# 6. **Ausführen der Arbeit**

Lege noch geeignete Lichtquellen fest, weise passende Materialien zu und suche eine geschickte Ansicht aus.

# 7. **Besuche die Kulturhauptstadt Graz**

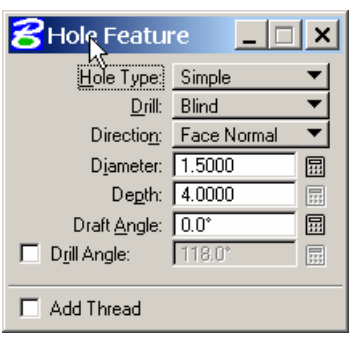

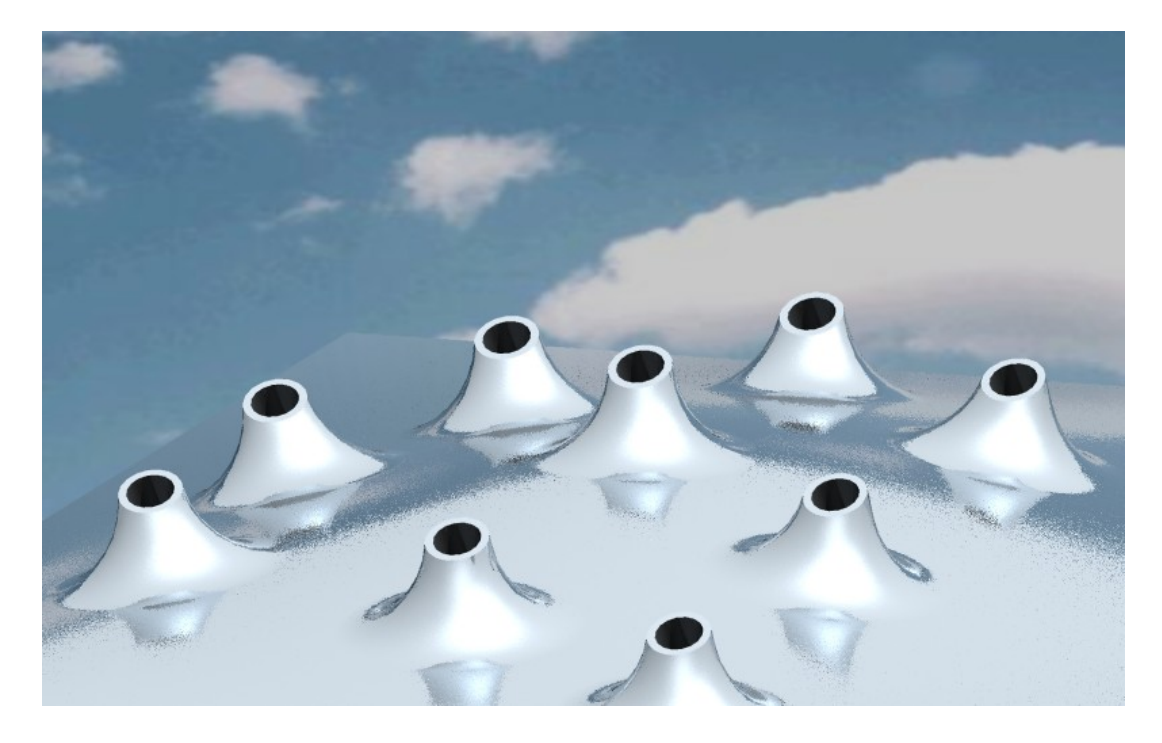